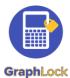

# **Getting Started with GraphLock - Teacher**

### 1. Download GraphLock

Click <u>HERE for iOS</u> to download from the App Store on your iPhone or iPad or <u>HERE for</u> <u>Android</u> to download from the Google Play Store. You can also create an account through our webapp at: <u>www.graphlockapp.com</u>

Fill in the required information and then go to your email that you used to create your GraphLock account

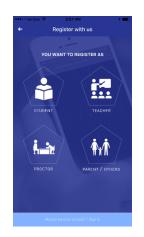

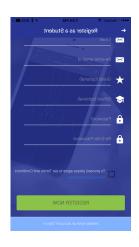

## 2. Register and validate your account

Click HERE for a demo video on how to get started with GraphLock

You will need to go to your email and verify your account before you can log in.

Please note that you
MUST go to your email
and verify your account
BEFORE you can sign in
for the first time!

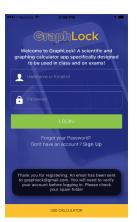

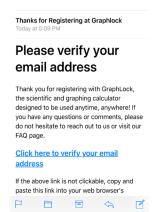

#### 3. Create Classes

Click HERE for a demo on creating classes

To create a new class in GraphLock, click on "My Classes" to get started.

# 4. Additional Help

For additional help, visit our website at: <a href="http://www.graphlock.com">www.graphlock.com</a> and you can find tutorials at: <a href="http://www.youtube.com/graphlock">http://www.youtube.com/graphlock</a>

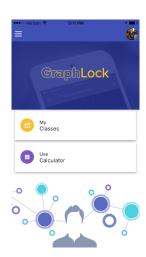

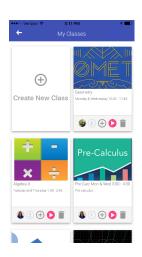